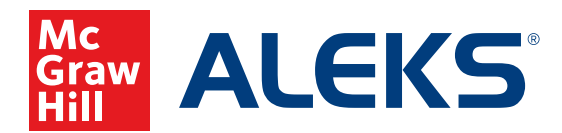

## **SHARING CLASS ACCESS WITH OTHER INSTRUCTORS**

Follow these simple steps to share class access with other instructors who have *ALEKS* accounts.

**1.** Choose the class you wish to share from the **Class** drop-down menu. Hover over **Class Administration** and select **Share Class Access.**

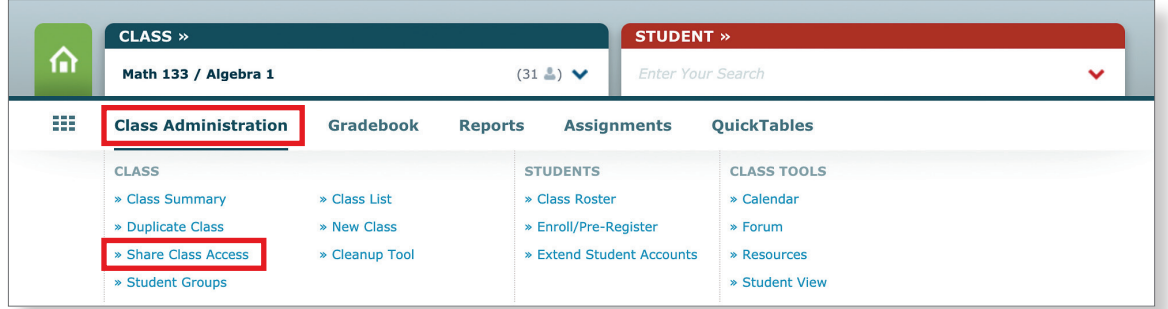

**2.** The first time you access this feature, the following introductory panel will appear. It provides a brief overview of sharing class access with other instructors. Click **Start using Share Class Access now.**

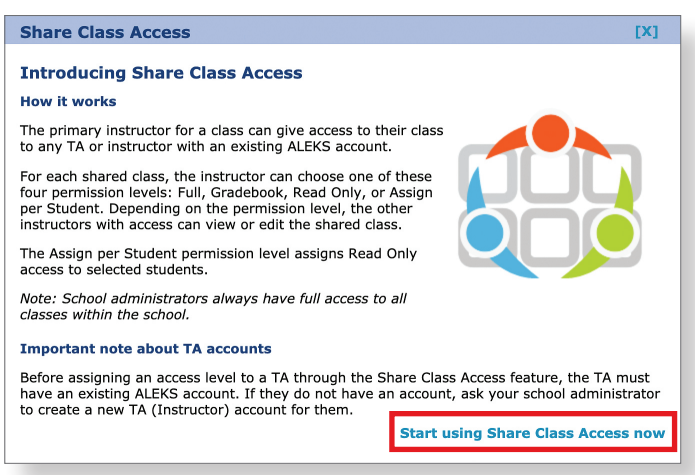

**3.** Choose the access level you wish to assign to instructors from the drop-down menu. A helpful legend appears next to the instructor list to guide your selections. Your choices will auto-save.

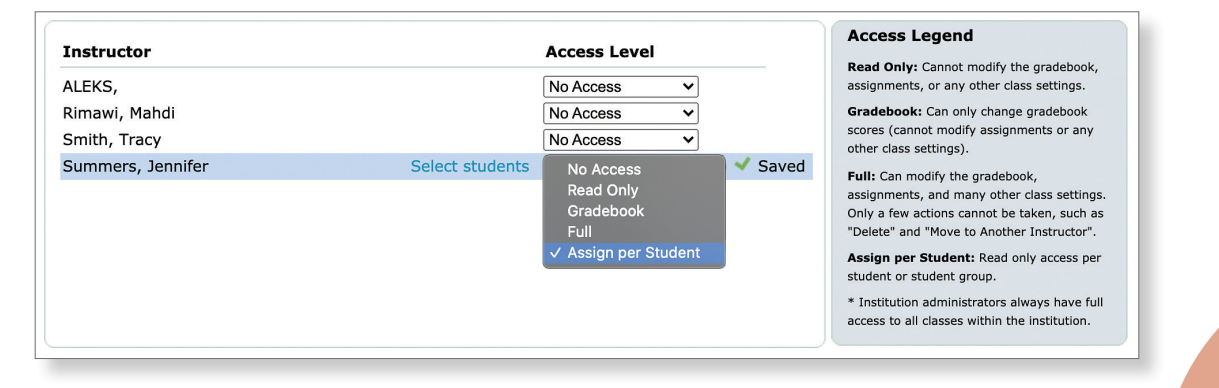